# Upgrade/downgrade cloudgeregistreerde endpoints op Room OS

# Inhoud

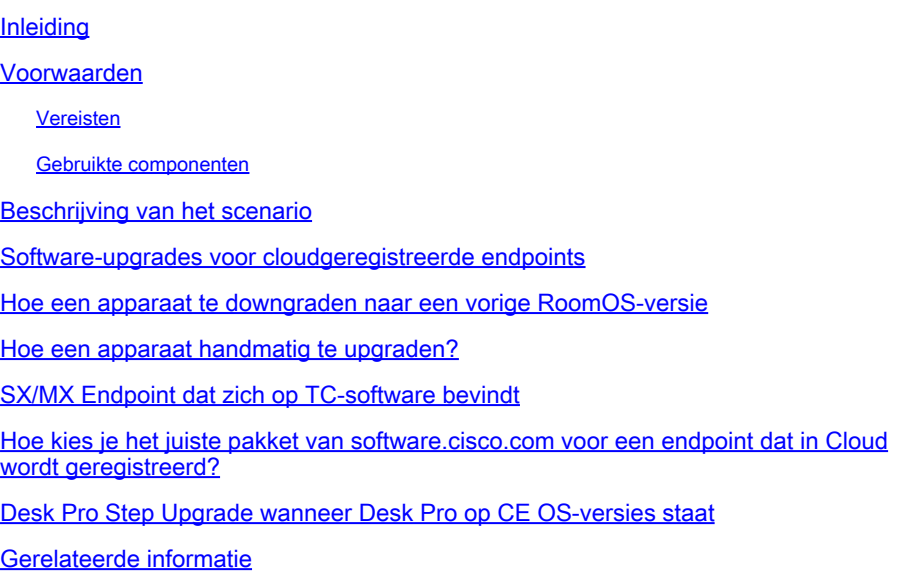

# Inleiding

Dit document beschrijft cloudgeregistreerde endpointupgrade/downgrade en analyseert twee randcases: SX/MX-endpoint op TC-software, Desk Pro Step Upgrade.

## Voorwaarden

#### Vereisten

Cisco raadt u aan enigszins vertrouwd te zijn met deze onderwerpen:

- Control Hub-platform
- Endpoint Registratie en beheer via de grafische gebruikersinterface (GUI) van het endpoint
- RoomOS
- Beheer van apparaat- en softwarekanalen via Control Hub

#### Gebruikte componenten

Apparatuur die wordt gebruikt om de tests uit te voeren en de in dit document beschreven resultaten te produceren:

- Room Kit-endpoint
- Codec Plus-endpoint
- SX10-eindpunt
- Desktop Pro-endpoint
- Control Hub-organisatie

De informatie in dit document is gebaseerd op de apparaten in een specifieke laboratoriumomgeving. Alle apparaten die in dit document worden beschreven, hadden een opgeschoonde (standaard)configuratie. Als uw netwerk live is, moet u zorgen dat u de potentiële impact van elke opdracht begrijpt.

# Beschrijving van het scenario

Het proces van het upgraden en downgraden van een cloudgeregistreerd eindpunt wordt beschreven, samen met de waarschuwingen die kunnen worden geconfronteerd.

Daarnaast worden voorbeelden gegeven van enkele randgevallen\* die zelden voorkomen, zoals: - SX/MX-eindpunten die zich op TC-software bevinden en een upgrade naar Room OS is nodig om zich te registreren in de Cloud.

- Desk Pro Step Upgrade, in gevallen waar Desk Pro is op oudere CE OS-versies.

\* Deze gevallen worden gewoonlijk waargenomen wanneer een nieuw eindpunt wordt ontvangen na RMA, en het eindpunt is op een oudere versie gebleven.

### Software-upgrades voor cloudgeregistreerde endpoints

Endpoints die al zijn geregistreerd in de Cloud, en worden weergegeven als Online on Control Hub, worden automatisch geüpgraded zonder dat een beheerder actie hoeft te ondernemen of de beheerder moet handmatig de volgende Room OS-versie selecteren voor het softwarekanaal waarop het apparaat is geabonneerd. In het artikel ([hier](https://help.webex.com/en-us/article/idba5c/RoomOS-software-upgrades#Cisco_Reference.dita_7275e9c5-314e-4fb3-92d5-a2c40c47ffb0) gelinkt) wordt beschreven hoe de Software kanalen werken en hoe de software kan worden beheerd: RoomOS-software-upgrades.

Een cloudgeregistreerd eindpunt kan niet lokaal worden beheerd en de software kan er handmatig naar worden geüpload met behulp van de GUI van het eindpunt. Door naar het tabblad Software te navigeren onder het gedeelte Systeemonderhoud op een GUI van een cloudgeregistreerd eindpunt, wordt het volgende weergegeven:

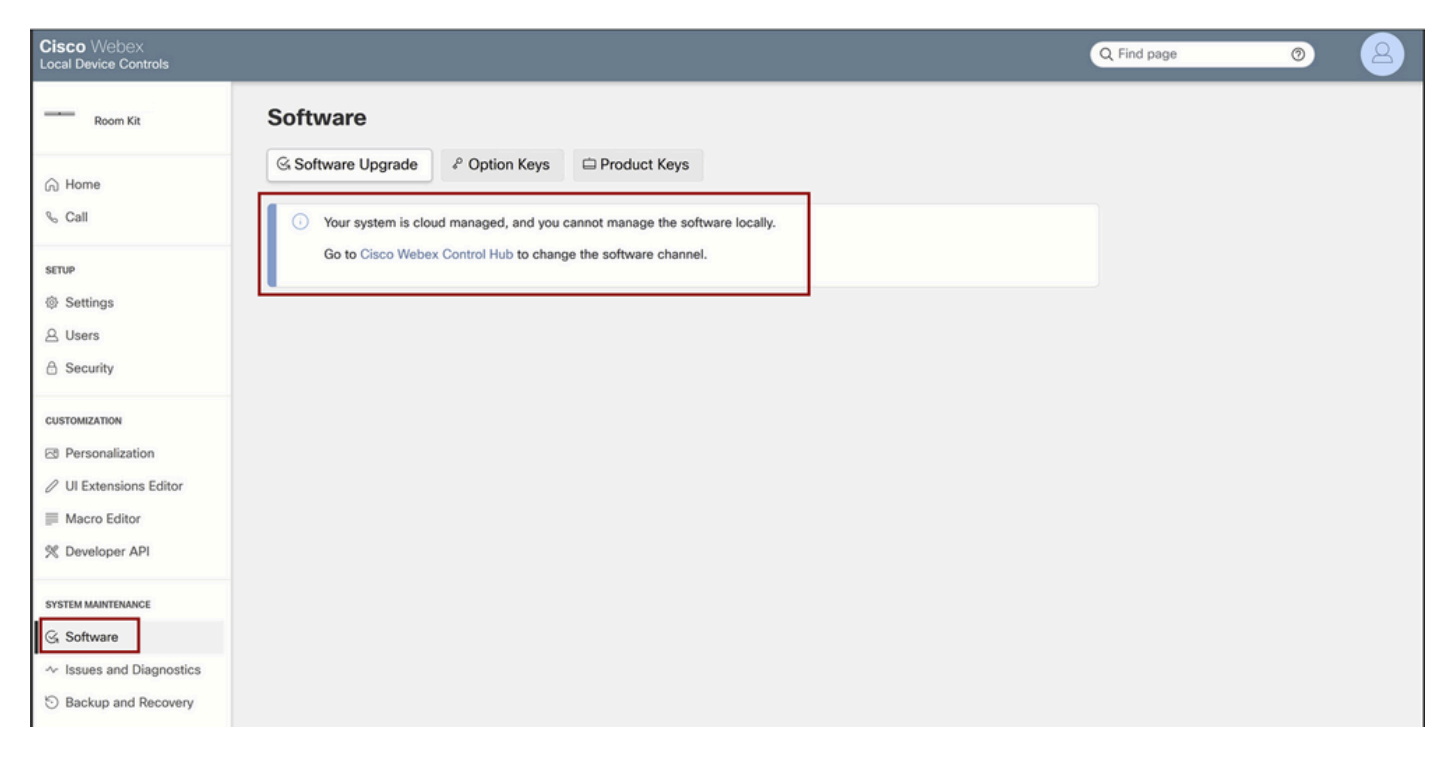

Software-sectie voor lokaal apparaatbeheer voor een in de cloud geregistreerd endpoint

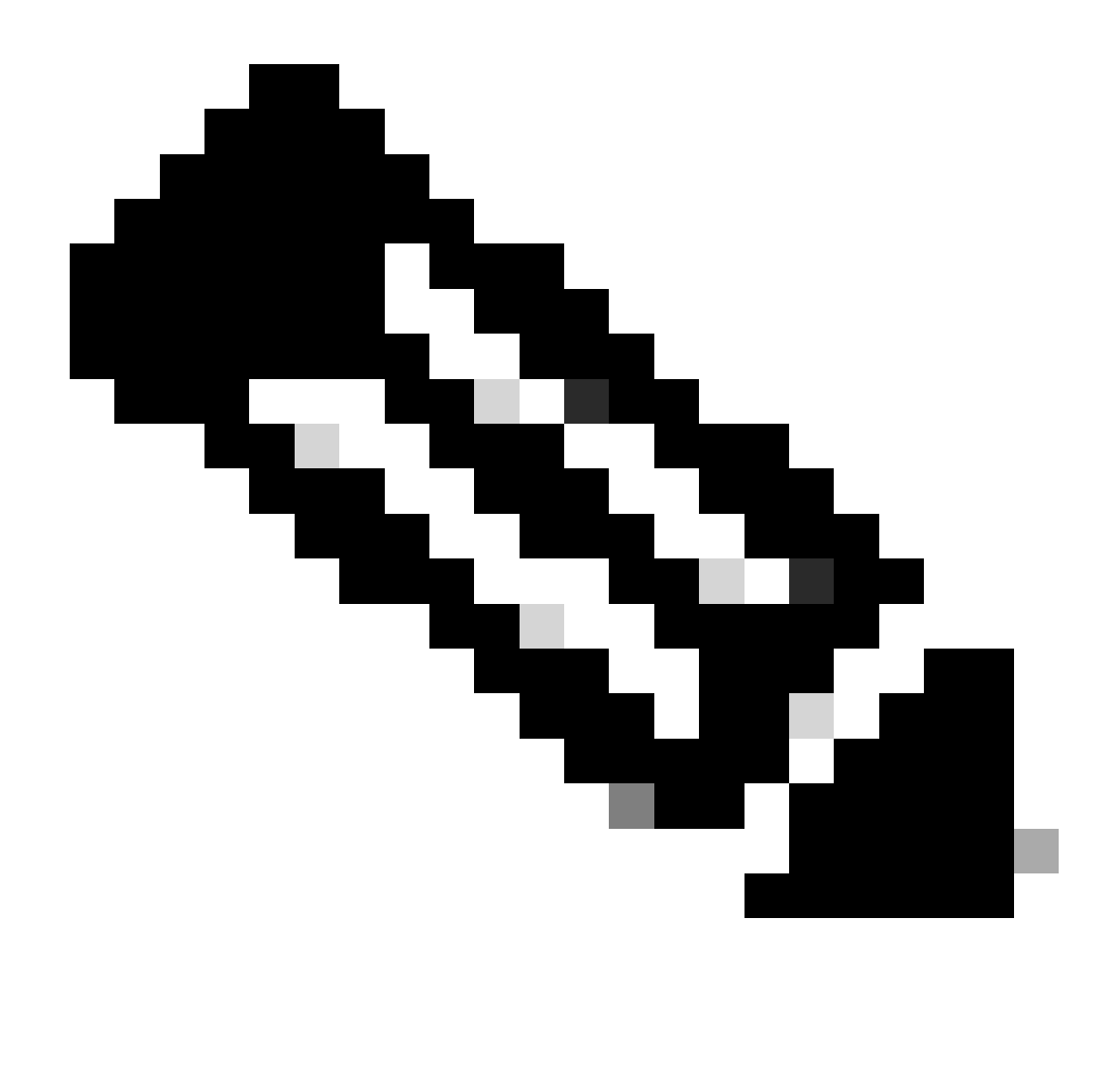

Opmerking: om toegang te krijgen tot de GUI van het eindpunt, voer het IP-adres van het eindpunt in in een webbrowser en gebruik de aanmeldingsgegevens van een beheerder om in te loggen. De standaardgebruikersnaam is admin en het standaardwachtwoord is leeg, maar alleen voor een eindpunt dat u zojuist hebt ontvangen of dat u fabrieksinstellingen hebt hersteld.

U moet op hetzelfde netwerk/VLAN staan als het eindpunt waartoe u toegang probeert te krijgen, of u kunt de GUI van het apparaat niet gebruiken.

# Hoe een apparaat te downgraden naar een vorige RoomOSversie

Voor een cloudgeregistreerd eindpunt kunt u geen downgrade uitvoeren naar een Room OSversie die ouder is dan 3 maanden. De versie die u bereid bent om uw apparaat te downgraden naar, moet beschikbaar zijn in uw Control Hub Organisation Software Kanaal. Uw Control Hubbeheerder kan beheren welke RoomOS-versie beschikbaar is in de meeste kanalen in uw

organisatie.

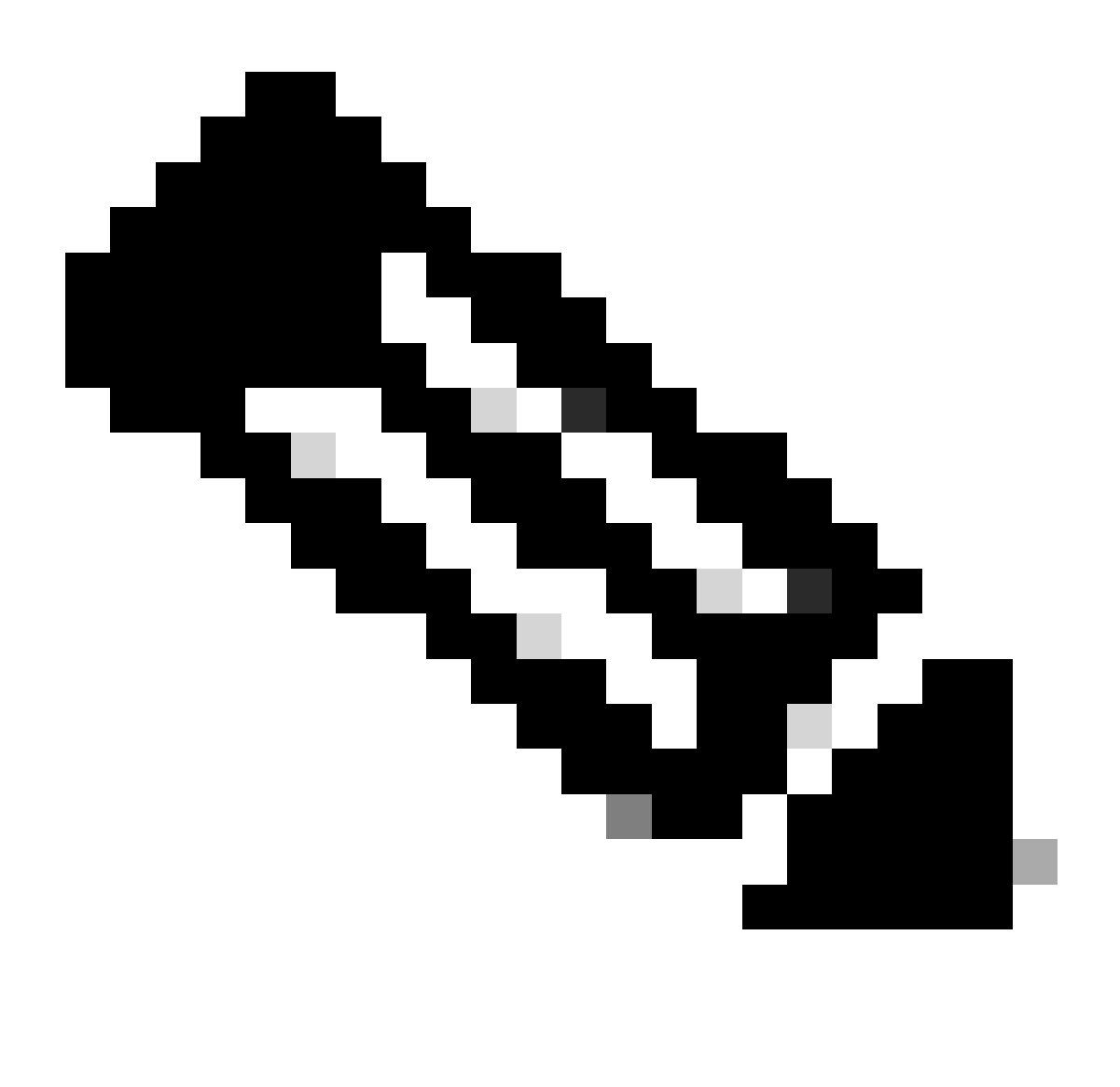

Opmerking: U kunt het Preview-kanaal in uw Control Hub-organisatie niet beïnvloeden, omdat het altijd de nieuwste beschikbare softwareversie is om altijd de nieuwste RoomOS-versie te kunnen testen.

Als u een softwarekanaal naar een vorige OS-versie wilt verplaatsen, navigeert u naar het tabblad Apparaten onder de sectie Beheer. Selecteer vervolgens het tabblad Software:

| C Overview<br>Alerts center                  | <b>Devices</b><br><b>Q</b> Templates<br><b>Devices</b> | <b>X</b> Settings<br><b>EXOD</b> Devices<br>E Resources<br>= Software                                    |            |
|----------------------------------------------|--------------------------------------------------------|----------------------------------------------------------------------------------------------------|------------|
| <b>MONITORING</b>                            | RoomOS<br>Management                                   |                                                                                                    |            |
| tel Analytics                                |                                                        |                                                                                                    |            |
| ~ Troubleshooting                            | Software upgrade                                       | O New software release                                                                                   |            |
| Reports                                      | Room, Board & Desk Series V                            |                                                                                                    |            |
| MANAGEMENT                                   |                                                        | October<br>March<br>September<br>November<br>December<br>January<br>February                             | Management |
| <b>8</b> Users                               | Stable $\odot$<br>۰<br>□ 16                            | <i>OKTITITITITITI NITITITITI</i>                                                                         | Manual     |
| <b>B</b> Groups                              |                                                        | RoomCS January 2024                                                                                      |            |
| <b>Q</b> Locations                           | $\bullet$ Verification $\odot$<br>⊟                    | <i>OKININININ NININI</i> A<br>RoomOS December 2023                                                       | Manual     |
| 巷 Workspaces                                 |                                                        |                                                                                                    |            |
| Devices<br>88 Apps                           | $P$ Proview $\odot$<br>白 0                             | $\circ$<br>RoomOS February 2024                                                                          | Automatic  |
| <b>Th</b> Account<br>C Organization Settings | ■ Microsoft ⓒ<br>白 0                                   | Devices on this channel are not managed by Cisco and can be managed in the Microsoft Teams Admin Center. |            |
|                                              |                                                        | Today                                                                                                    |            |

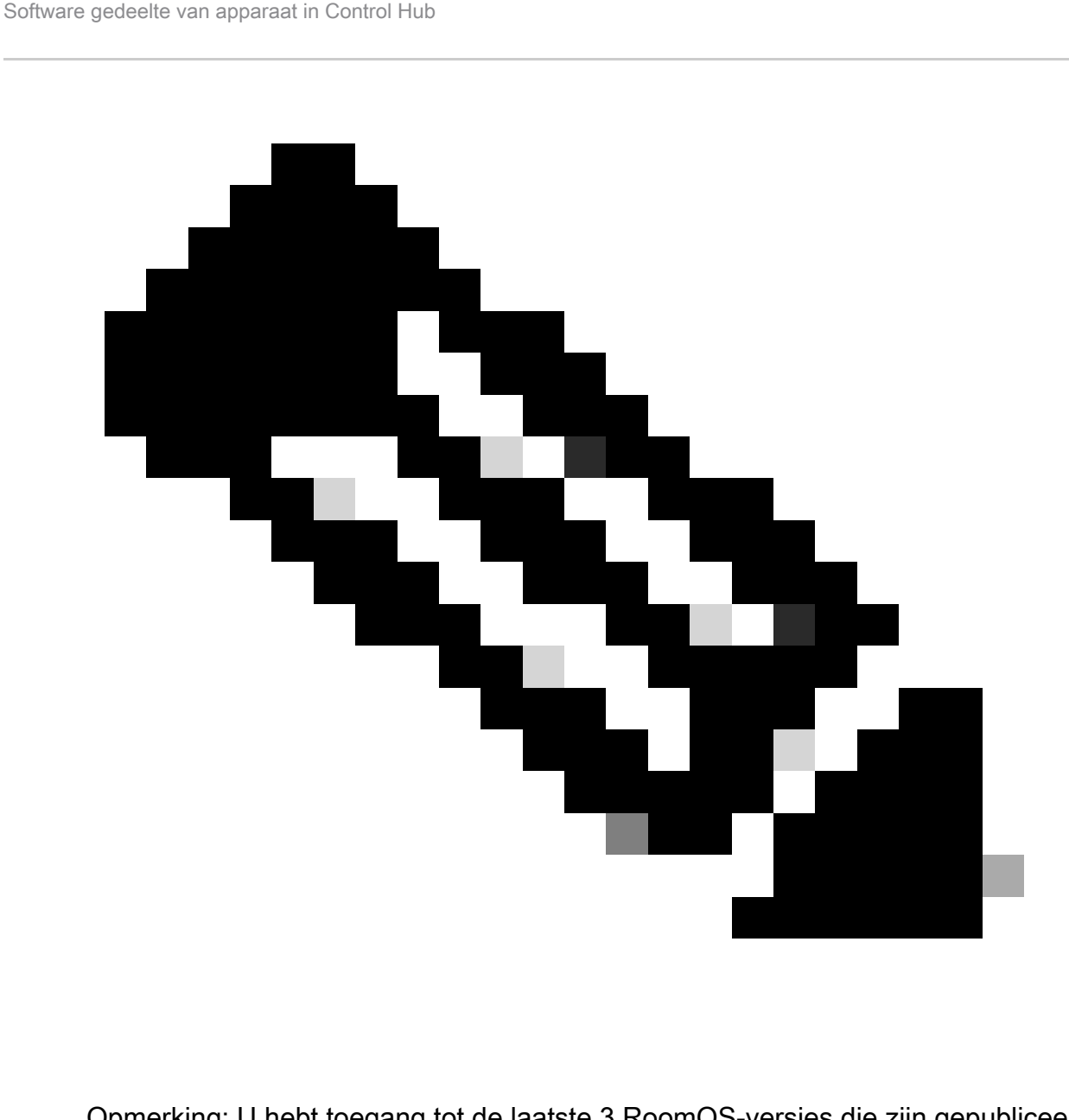

Opmerking: U hebt toegang tot de laatste 3 RoomOS-versies die zijn gepubliceerd. Zodra u één van de kanalen naar een vorige of aanstaande softwareversie verplaatst, zullen alle endpoints die aan dat kanaal worden toegewezen die momenteel online zijn of onmiddellijk of in nachttijd, afhankelijk van wat u kiest verbeteren. Het zelfde gebeurt

wanneer u een eindpunt naar een ander softwarekanaal verplaatst dat een verschillende versie RoomOs dan heeft het eindpunt momenteel loopt op. Daarom wordt aangeraden om uw stabiele softwarekanaal niet naar eerdere versies te verplaatsen. Alle eindpunten op het stabiele kanaal worden beïnvloed. U kunt uw testen uitvoeren met downgrading op het verificatiekanaal. Alle apparaten die momenteel zijn toegewezen aan het controlekanaal zullen echter worden beïnvloed. Plan dienovereenkomstig.

Blader vervolgens naar beneden en kies de optie om Software te beheren naast uw verificatiekanaal:

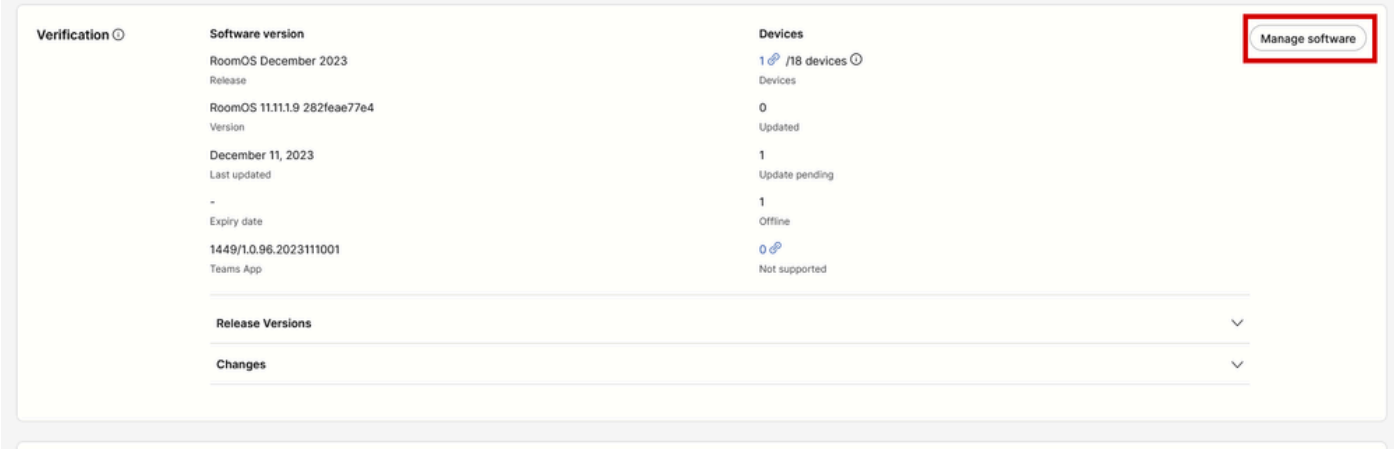

Verificatiekanaal in controlehub

Kies de vorige Room OS-versie die u wenst, samen met de tijd dat u wilt dat de downgrade wordt uitgevoerd, en klik op Opslaan.

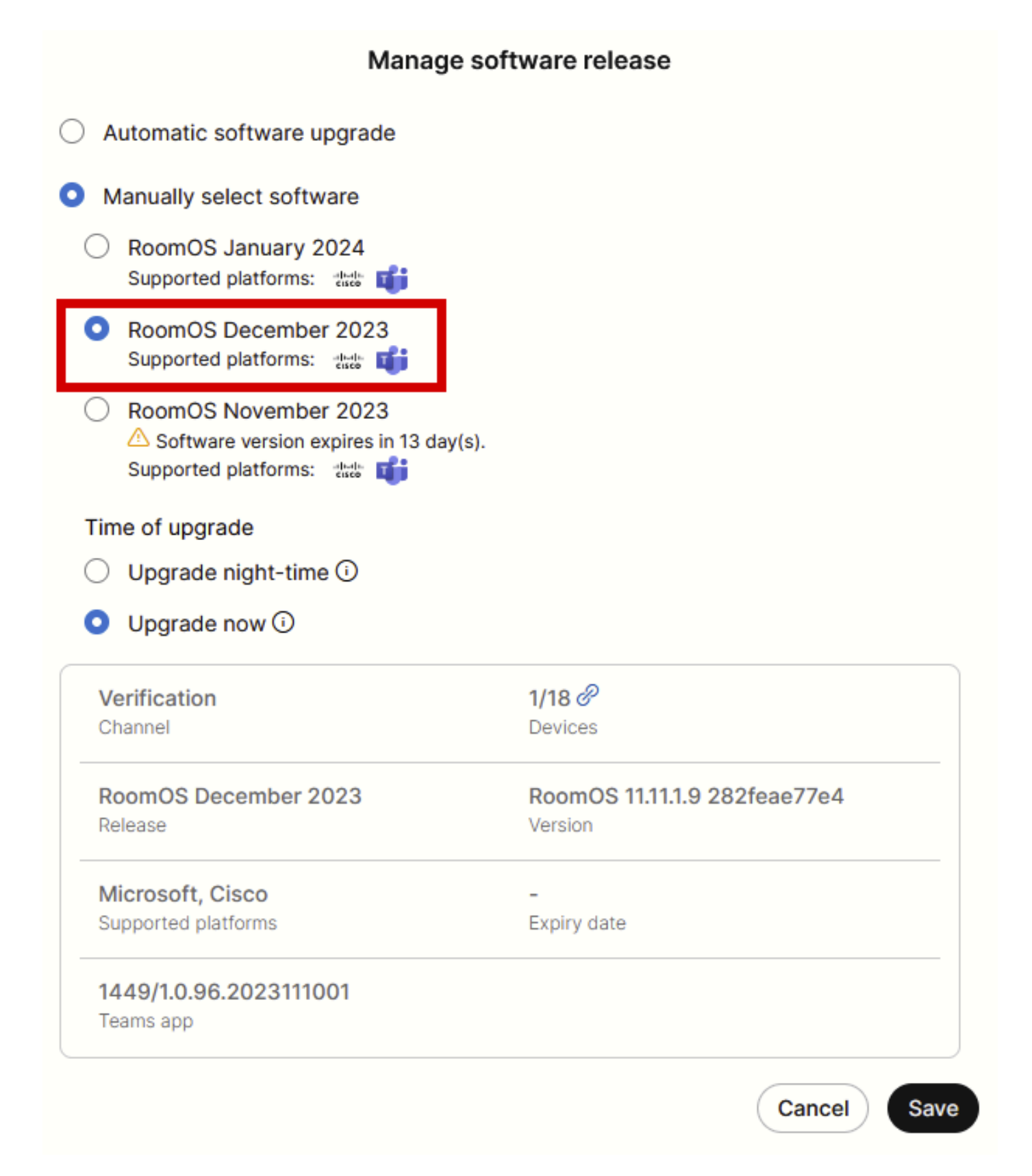

pop-up voor softwarebeheer

Nadat dit is uitgevoerd, navigeert u naar Workspace en selecteert u de werkruimte waartoe uw apparaat behoort. Klik vervolgens op Bewerken:

| Co Overview                                   | Workspaces                                             |                                         |                                 |                          |                             | (x)                            | Try new Workspaces<br>$\odot$ |
|-----------------------------------------------|--------------------------------------------------------|-----------------------------------------|---------------------------------|--------------------------|-----------------------------|--------------------------------|-------------------------------|
| A Alerts center                               | <b>参 Workspaces</b><br>tal Insights<br>11 Integrations | <b>※ Settings</b>                       |                                 |                          |                             |                                |                               |
| <b>MONITORING</b>                             | Q Search<br>Select filters                             | $\checkmark$                            | Filter by locations             | $\checkmark$             | 25 workspaces in total      |                                | Add workspace                 |
| tel Analytics<br>~ Troubleshooting<br>Reports | 1 workspace selected                                   | $\theta$ Edit<br><b>上 Export to CSV</b> | O Delete   X Cancel             |                          |                             |                                |                               |
|                                               | Name +<br>п                                            | Type                                    | Contains                        | Platform ©               | Scheduling                  | Calling                        | Actions                       |
|                                               | 04002<br>0                                             | Not set                                 |                                 |                          | None                        | Premises Calling               | ٠                             |
| <b>MANAGEMENT</b>                             | 04010                                                  | Not set                                 | $\blacksquare$ +1<br>-          | $\frac{A-A}{A+AB}$       | Calendar (Microsoft Exchang | Premises Calling               | ÷                             |
| <b>8</b> Users<br><b>B</b> Groups             | Aphrodite [Desk Mini]<br>$\odot$                       | Other                                   | Ŧ                               | $\frac{1}{4\pi\sqrt{3}}$ | Calendar (Microsoft Exchang | Call on Webex (1:1 call, non-P | ÷                             |
| <b>Q</b> Locations                            | 他 Apollo [Desk Pro]                                    | Meeting Room                            |                                 |                          | Calendar (Microsoft Exchang | Call on Webex (1:1 call, non-P | ÷                             |
| <b>参</b> Workspaces                           | Ω<br>Atlas [SX80]<br>$\circ$                           | Not set                                 | - -                             | 222                      | Calendar (Microsoft Exchang | Call on Webex (1:1 call, non-P | ÷                             |
| Devices<br>88 Apps                            | Calypso [Webex Desk Hub]<br>Θ                          | Not set                                 | $\mathbb{R}^n$ . $\mathbb{R}^n$ | $222$                    | Calendar (Microsoft Exchang | Call on Webex (1:1 call, non-P | ÷                             |
| <b>In</b> Account                             | Chaos [DX80]<br>$\Box$                                 | Desk                                    | Ξ                               | $2.2$                    | Calendar (Microsoft Exchang | Call on Webex (1:1 call, non-P |                               |
| C Organization Settings                       | db Chronos [Room Kit]<br><b>M</b>                      | Meeting Room                            | $  +1$                          | $\frac{1}{4}$            | Calendar (Microsoft Exchang | Call on Webex (1:1 call, non-P | ÷                             |
| SERVICES                                      | Czy będzie działać?<br>Θ                               | Other                                   |                                 |                          | None                        | 3rd Party SIP Calling          | ÷                             |
| C Updates & Migrations                        | 战 EQ space<br>0                                        | Meeting Room                            | $-\mathcal{Q}$                  | $\frac{1}{4\pi\sqrt{3}}$ | None                        | Call on Webex (1:1 call, non-P | ÷                             |
| $\bigcirc$ Messaging                          | dib Hades - KRK EVENT [Codec Pro]                      | Meeting Room                            | $\blacksquare$ $\rightarrow$ 3  | $\frac{1}{4}$            | Calendar (Microsoft Exchang | Call on Webex (1:1 call, non-P | ÷                             |
| □ Meeting<br>ħ                                | <b>他 Hermes [Board85S]</b>                             | Meeting Room                            |                                 | $\frac{1}{2}$            | Calendar (Microsoft Exchang | Call on Webex (1:1 call, non-P | ÷                             |
|                                               |                                                        |                                         |                                 |                          |                             |                                |                               |

Sectie Werkruimtes in Control Hub

#### Klik in het venster dat nu wordt geopend op Software Upgrade Channel selecteren en kies Verificatiekanaal.

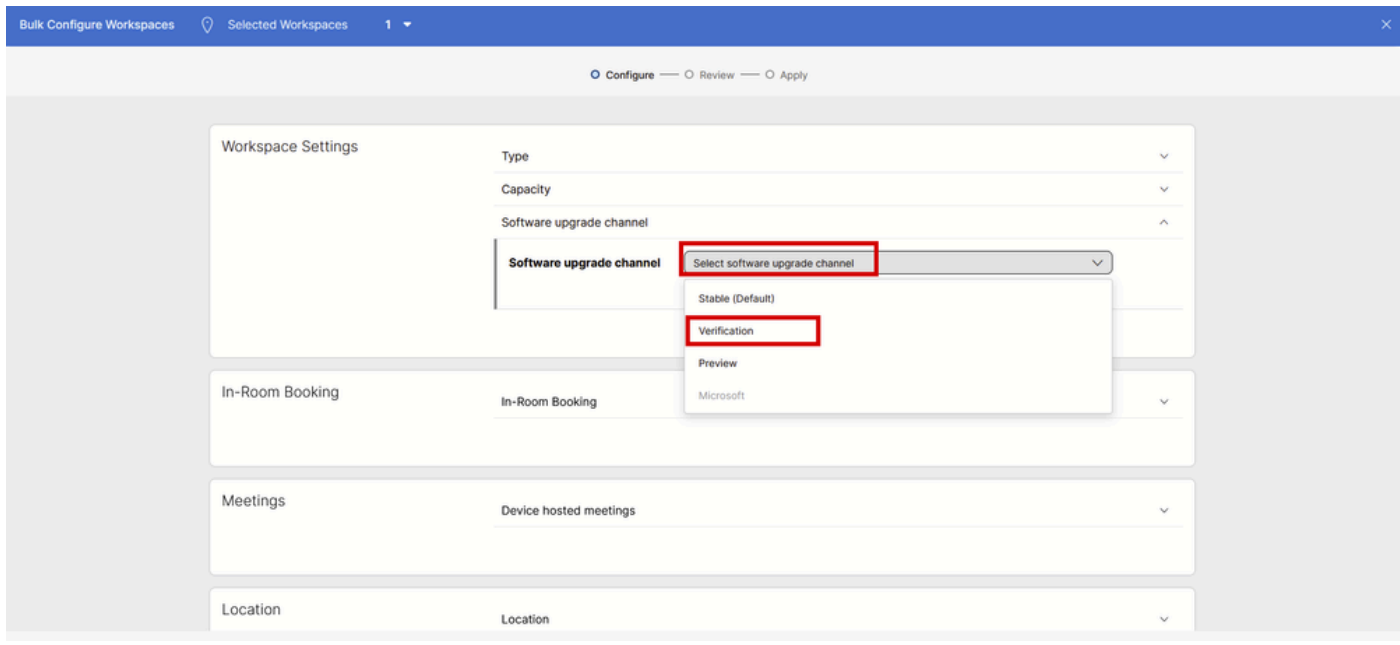

Wizard Werkruimte bulkconfiguratie - Sectie configureren

Klik vervolgens op Volgende onder op het scherm en pas het rapport Configuration Preview toe:

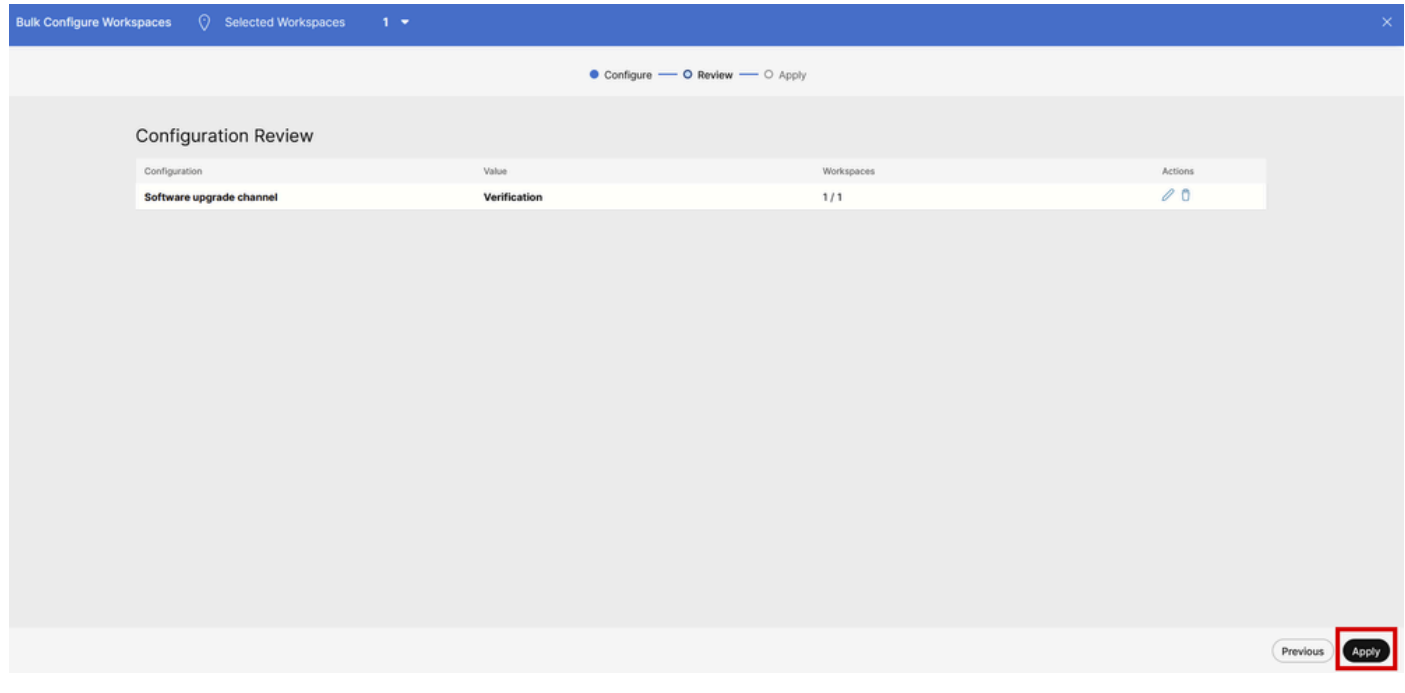

Wizard Werkruimte bulkconfiguratie - Sectie bekijken

Het apparaat wordt ofwel onmiddellijk of 's nachts gedegradeerd. Wanneer het eindpunt is gedowngraded, is er een bericht waarin staat dat de firmware op de randapparatuur niet compatibel is met het eindpunt OS. Dit bericht is zichtbaar op de GUI van het eindpunt en/of op het eindpuntscherm. Dit zal naar verwachting gebeuren wanneer uw endpoint zich realiseert dat zijn randapparatuur op "toekomstige" firmware versies staat, nog niet vrijgegeven. Vervolgens worden de randapparatuur gedowngraded naar een compatibele firmware-versie die overeenkomt met uw huidige RoomOS-versie. Uw apparaat is klaar om te worden gebruikt op deze downgraded versie zodra de downgrade van de randapparatuur ook is voltooid.

# Hoe een apparaat handmatig te upgraden?

In gevallen waarin u een eindpunt (dat momenteel niet is geregistreerd in de cloud) moet upgraden naar een nieuwere versie van Room OS om het apparaat in de cloud te kunnen registreren, kan de update niet automatisch plaatsvinden. U moet een update handmatig uitvoeren vanuit de GUI van het apparaat. Dit betekent dat het apparaat al verbonden moet zijn met het netwerk en u het apparaat via HTTP kunt benaderen. Hiermee hebt u toegang tot het apparaat via de GUI.

Ga naar het tabblad Onderhoud om een handmatige update uit te voeren en klik vervolgens op Software Upgrade:

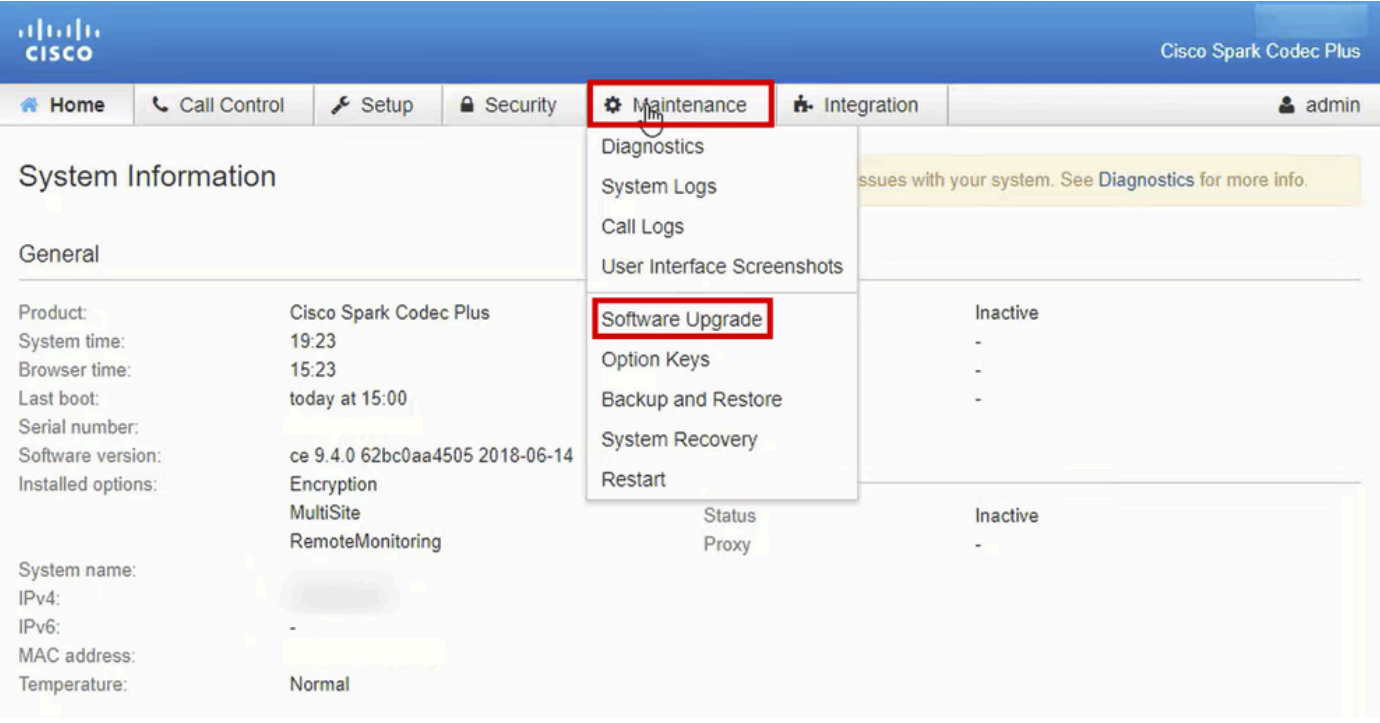

Thuisgedeelte van de GUI van een eindpunt op CE 9.4 OS-versie

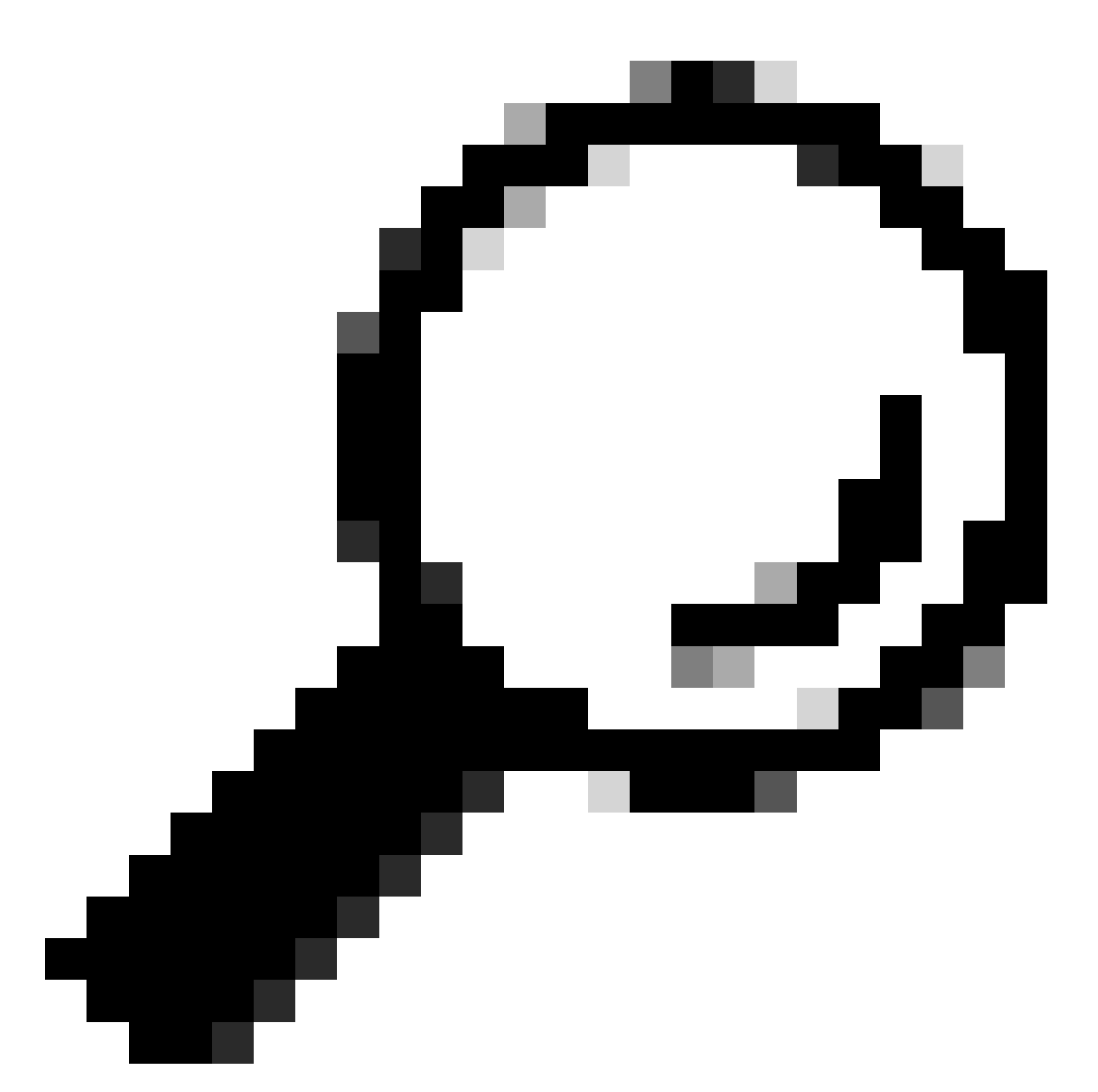

Tip: het eindpunt dat in het vorige voorbeeld is gebruikt, is CE versie 9.4 OS. Afhankelijk van de OS-versie waarop uw eindpunt is ingeschakeld, zullen de navigatie door het menu en de naamgeving van de elementen op de GUI verschillen.

Nadat u naar de software upgrade sectie navigeren, vindt u de optie om het eindpunt te upgraden door een software bestand lokaal te kiezen uit uw machine en het te uploaden. Download in dit stadium het software installatiepakket van software.cisco.com. Upload het en klik op Install software:

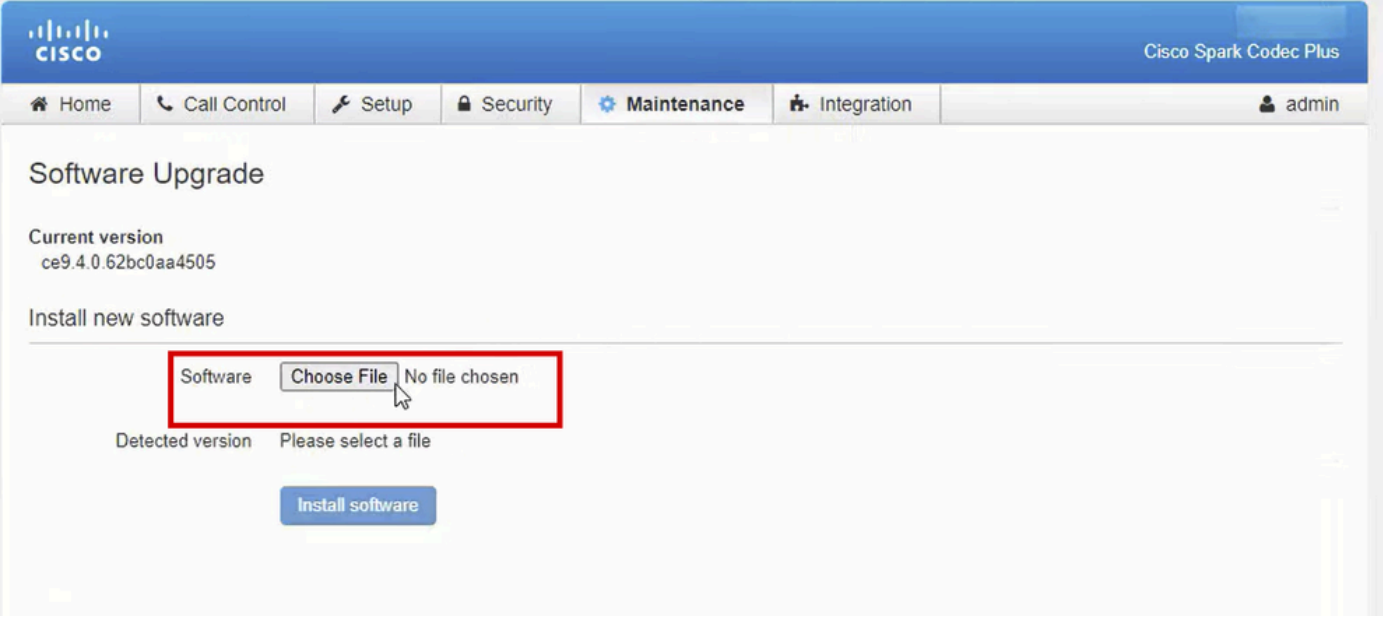

Software-upgrade sectie van de GUI van een eindpunt op CE 9.4 OS-versie

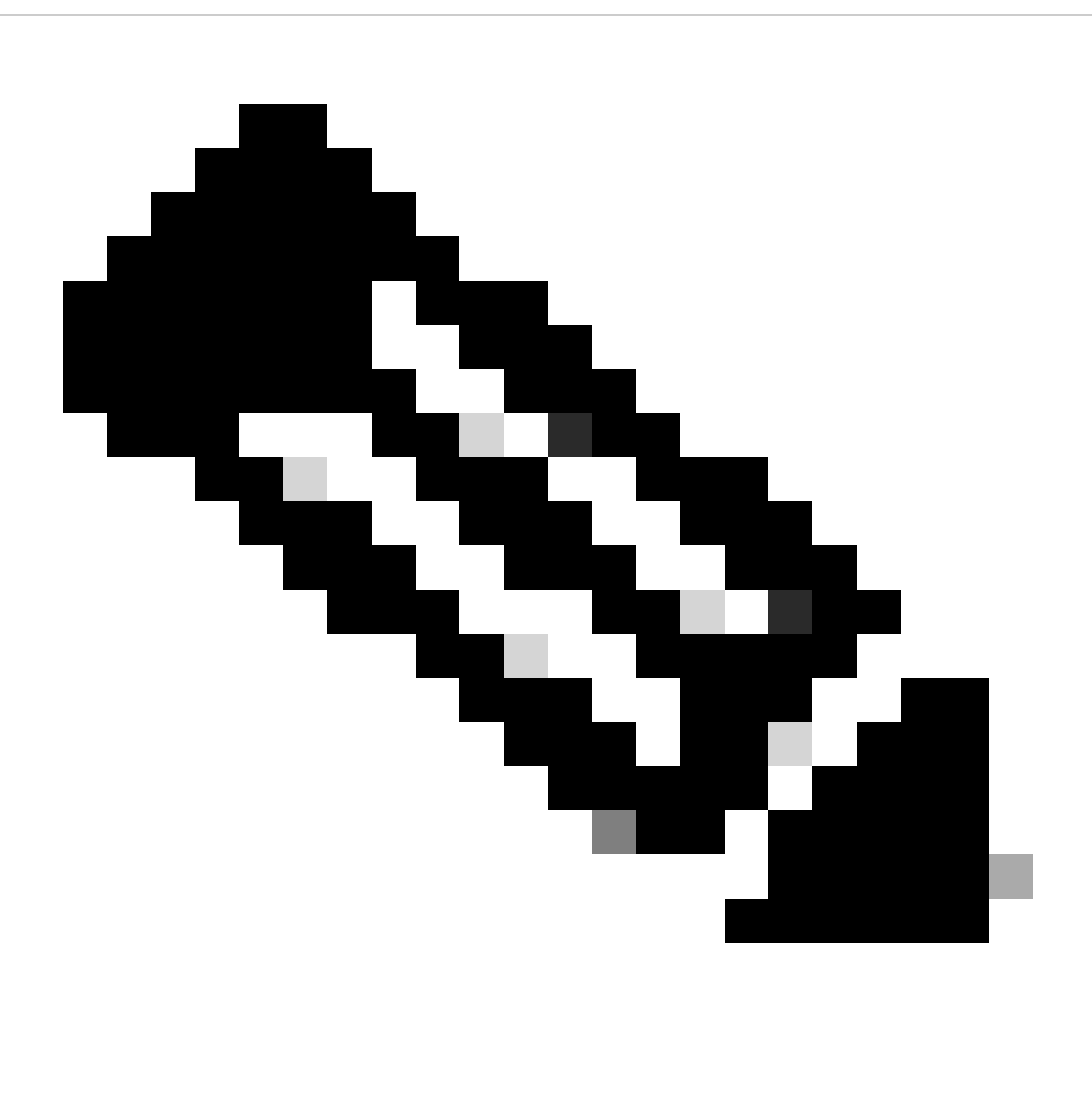

Opmerking: Als u het apparaat kunt pingen, betekent dit niet noodzakelijkerwijs dat het

apparaat kan worden bereikt via HTTP en dat u met succes toegang tot de GUI kunt hebben. Pingen is het verzenden van ICMP-verkeer naar het eindpunt. GUI is toegankelijk via HTTP. Er is een kans dat het apparaat pingable is maar wanneer het bereiken van uit aan GUI van het apparaat, kunt u niet door het menu navigeren en dit bericht zien:

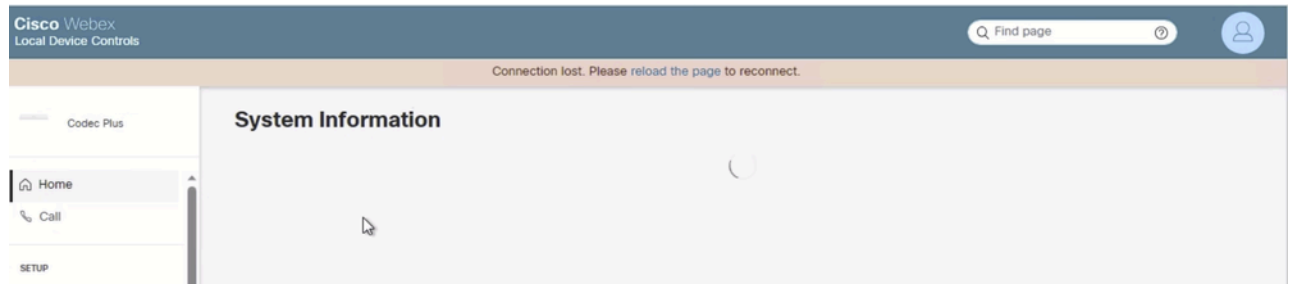

Verbinding verloren banner op endpoint GUI

In dit scenario is het handig om de netwerkconfiguratie van het apparaat opnieuw te controleren. De proxyinstellingen die in de omgeving van het apparaat zijn ingesteld, kunnen HTTP beïnvloeden en blokkeren om het apparaat te bereiken.

# SX/MX Endpoint dat zich op TC-software bevindt

Er zijn een aantal zeldzame gevallen waarin u een SX-Series of MX-Series eindpunt ontvangt dat nog steeds op TC OS-versie staat en het wil upgraden naar de nieuwste CE-versie die Cloud Registration ondersteunt. In dergelijke gevallen moeten tussentijdse upgrades naar oudere OSversies worden uitgevoerd voordat de upgrade naar CE succesvol is.

U moet naar software.cisco.com navigeren en het softwarepakket vinden dat overeenkomt met het eindpunt dat u probeert bij te werken.

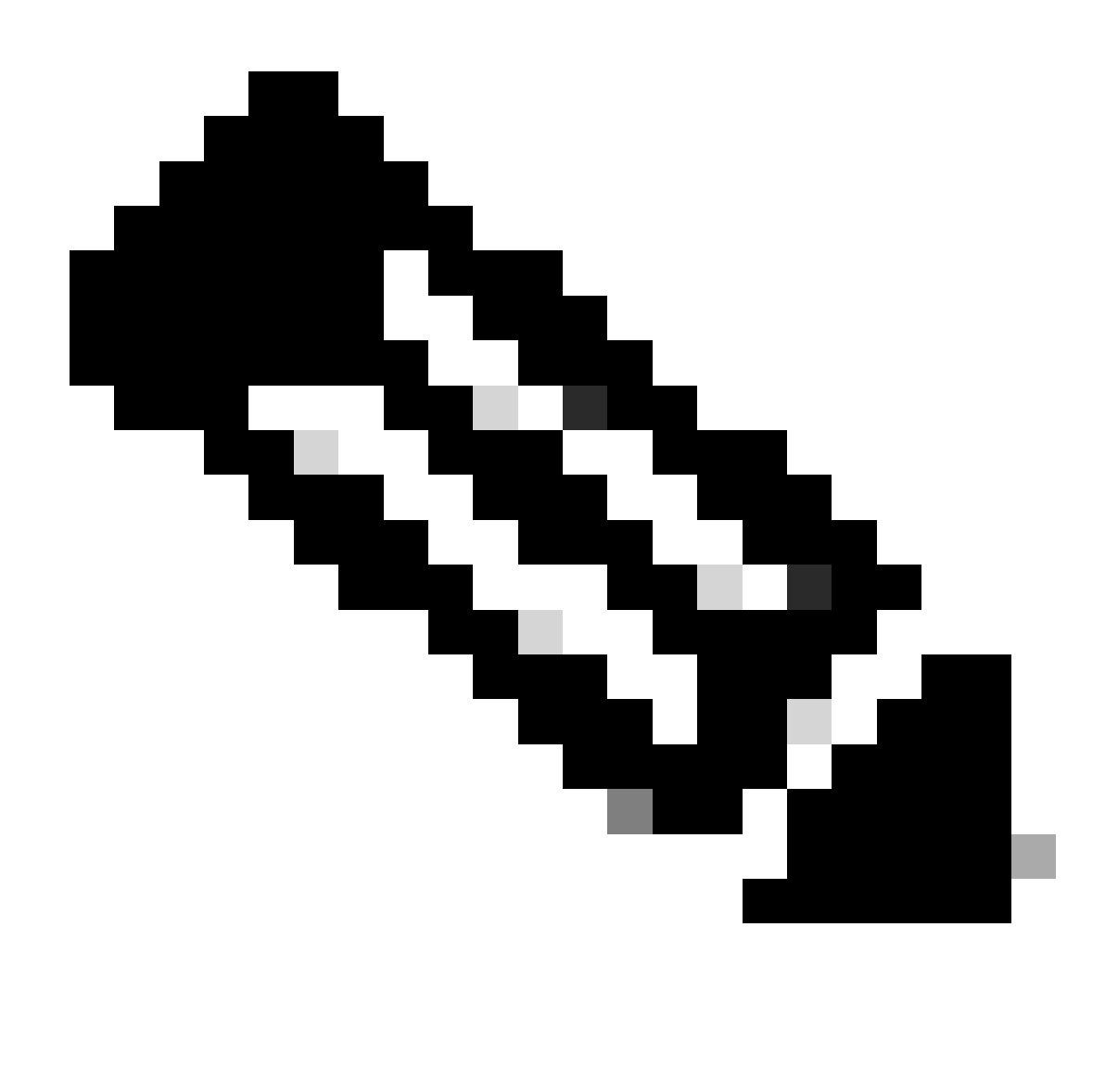

Opmerking: Als u SX10 probeert te upgraden naar de nieuwste CE-versie, selecteert u het juiste pakket voor SX10. U kunt geen softwarepakket gebruiken dat onder SX20 wordt vermeld. Hoewel de eindpunten kunnen gelijkaardig zijn, heeft elke één zijn eigen softwarerelease, die u moet kiezen. Softwarepakketten onder het SX20-eindpunt kunnen niet worden gedownload en gebruikt om de SX10 te upgraden. De installatie gaat mislukken omdat het type van het eindpunt niet overeenkomt met het OS installatiebestand dat u probeert te gebruiken.

Een SX10-apparaat dat zich op TC.3.14 OS-versie bevindt, kan bijvoorbeeld niet worden bijgewerkt naar CE9.15.15.4.

We gaan de fout "De installatie is mislukt: Installatie is mislukt" zien als u probeert om direct een upgrade naar CE9.15.15.4 uit te voeren.

U moet eerst doorgaan met een upgrade naar de tussentijdse OS versie TC.3.21, zie hieronder:

| <b>Software</b> Download                                                                                                    |                        |                                                                                  |                                                                      |           |     |  |  |  |
|----------------------------------------------------------------------------------------------------|------------------------|----------------------------------------------------------------------------------|----------------------------------------------------------------------|-----------|-----|--|--|--|
| Downloads Home / Collaboration Endpoints / TelePresence Integration Solutions / TelePresence SX Series / TelePresence SX10 Quick Set / TelePresence Software- TC7.3.21 |                        |                                                                                  |                                                                      |           |     |  |  |  |
| Q Search<br><b>Expand All</b><br>Collapse All<br>$\checkmark$<br><b>Latest Release</b>                                                                                 |                        | TelePresence SX10 Quick Set<br>Release TC7.3.21<br>A My Notifications            | <b>Related Links and Documentation</b><br>Release Notes for TC7.3.21 |           |     |  |  |  |
| CE9.15.17.4<br>TC7.3.21                                                                                                    |                        | <b>File Information</b>                                                          | <b>Release Date</b>                                                  | Size      |     |  |  |  |
| All Release<br>9.15                                                                                                    | $\vee$<br>$\checkmark$ | Software for SX10 for CUCM<br>cmterm-s52030tc7_3_21.k3.cop.sgn<br>Advisories [1] | 13-Mar-2020                                                          | 219.25 MB | 土豆脂 |  |  |  |
| CE9.15.17.4<br>CE9.15.16.5                                                                                                    |                        | Software for SX10<br>s52030tc7_3_21.pkg<br>Advisories [                          | 13-Mar-2020                                                          | 220.46 MB | ≛⊻∎ |  |  |  |
| CE9.15.15.4                                                                                                    |                        |                                                                                  |                                                                      |           |     |  |  |  |

SX10 TC 7.3.21-softwarepakket

Zodra u TC7.3.21 hebt gedownload en met succes geïnstalleerd, upgrade het eindpunt naar de nieuwste CE versie beschikbaar die op het moment van het schrijven van dit artikel CE9.15.17.4 is:

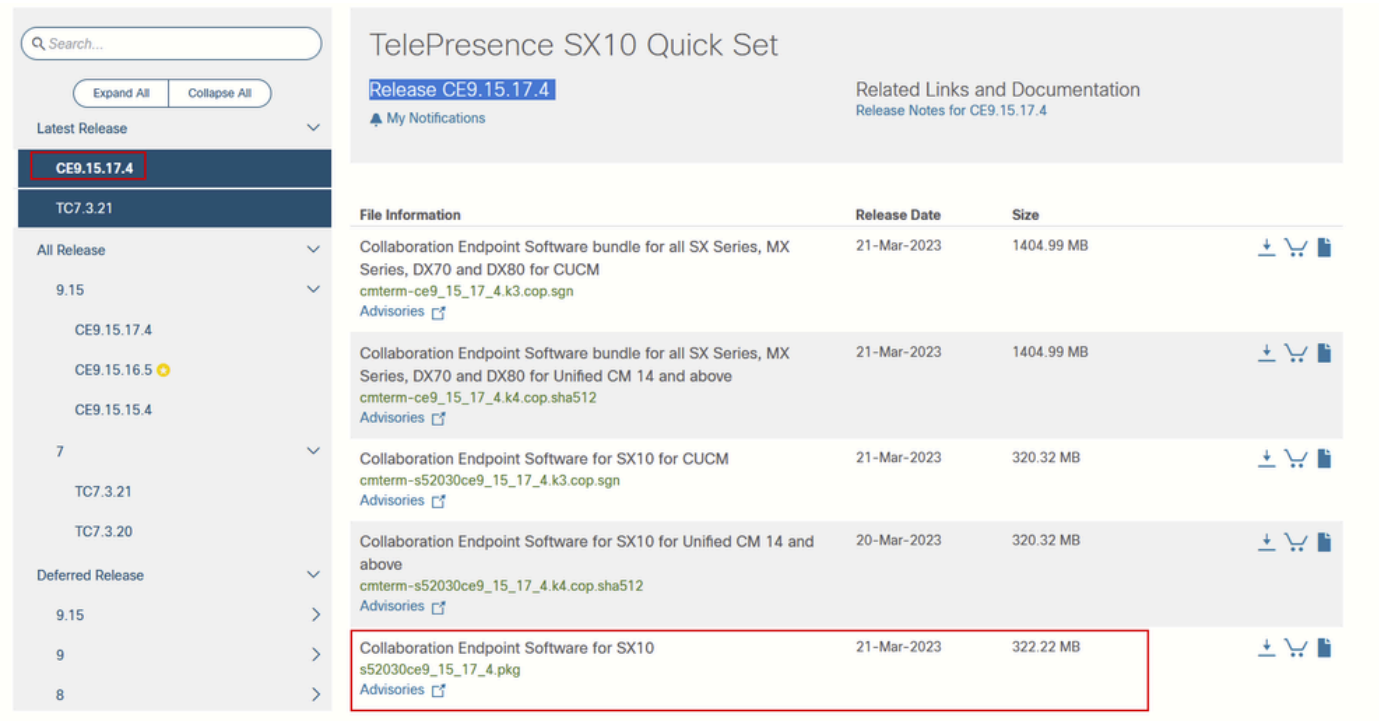

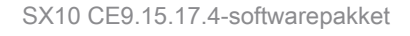

De voorgaande twee softwareversies moeten via de GUI van het apparaat worden geïnstalleerd. U moet beide versies terug naar terug installeren. Er is geen reden om een eindpunt te laten bij versie TC7.3.21, omdat het vrij oud is en het moet worden gebruikt als een stap upgrade naar de nieuwere OS versies.

Hoe kies je het juiste pakket van software.cisco.com voor een endpoint dat in Cloud wordt geregistreerd?

In de voorgaande beelden heeft het softwarebestand dat geselecteerd is in de rode gekleurde rechthoek de bestandsextensie .pkg. De softwarepakketten die onder elk van de softwareversies voor elk eindpunt worden vermeld zijn niet identiek. De pakketbeschrijving en de pakketnaam kunnen worden gebruikt om u te helpen bij het kiezen van het juiste pakket dat u moet gebruiken om uw eindpunt te upgraden naar de gewenste OS-versie.

Alle pakketten die vermelden dat ze kunnen worden gebruikt voor CUCM of Unified CM moeten worden vermeden voor endpoints die u volledig wilt registreren voor de cloud. Bovendien, kunnen pakketten die het einde .sha512 hebben in hun naam, niet worden gebruikt voor enige upgrade die wordt uitgevoerd via de GUI van het eindpunt. Pakketten met .cop in hun naam worden gebruikt voor on-prem implementaties en mogen niet worden gebruikt voor een eindpunt dat volledig in de cloud zal worden geregistreerd.

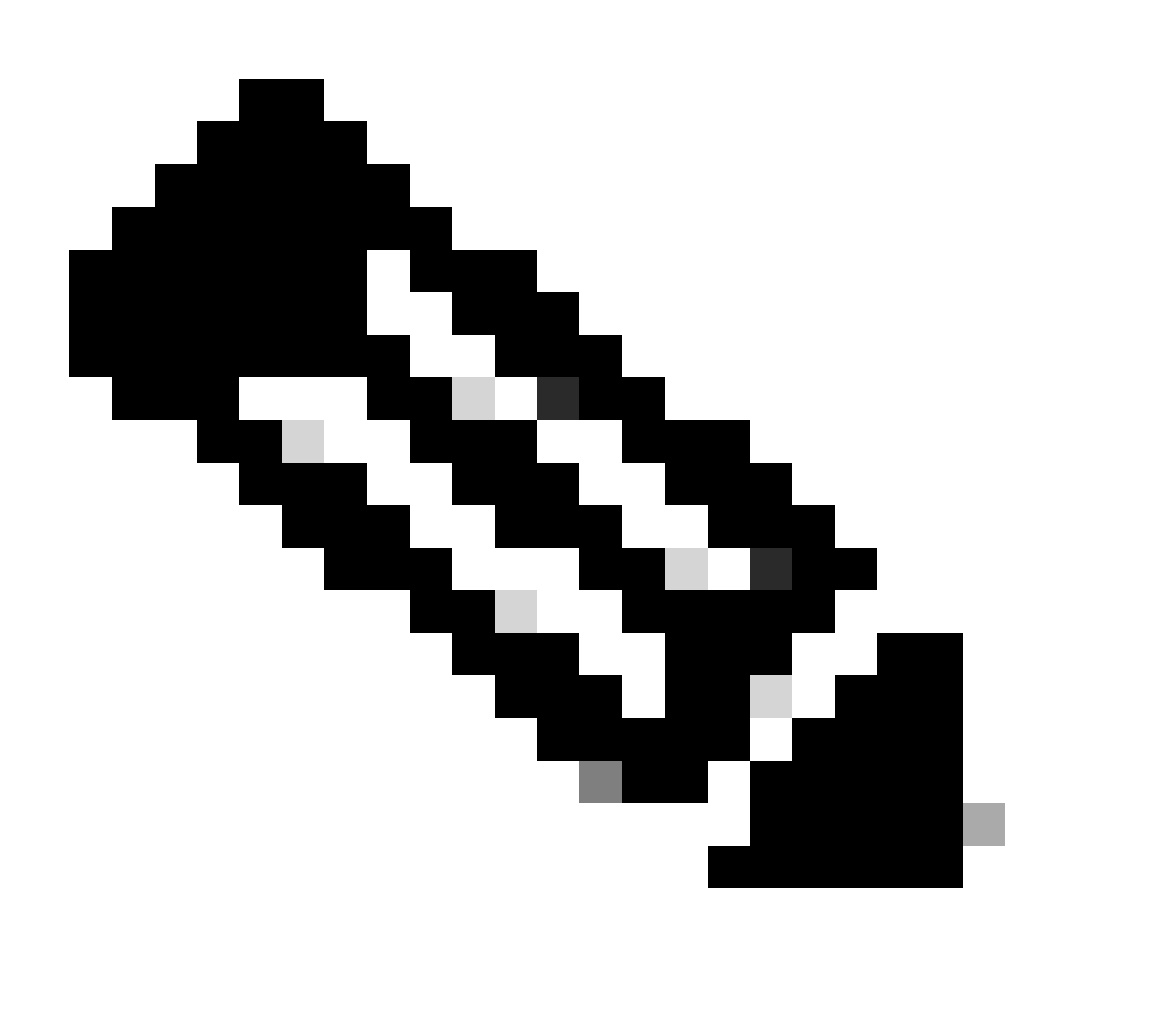

Opmerking: Voor upgrades naar de nieuwste RoomOS 11 versies hebben alle beschikbare upgradepakketten de extensie .sha512. Er is een wijziging geweest voor de Room OS 11 die leidt tot xx.k3.cop.sgn-pakketten die worden afgekeurd. Als een upgrade naar RoomOS 11 nodig is, dan moet het juiste .sha512 pakket worden gebruikt voor updates die worden uitgevoerd vanuit de GUI van het eindpunt. Details die deze wijziging

verklaren zijn te vinden op deze link: [Software bestanden zijn gewijzigd - specifieke](https://roomos.cisco.com/print/WhatsNew/ReleaseNotesRoomOS_11#software-upgrade) [upgrade paden zijn van toepassing](https://roomos.cisco.com/print/WhatsNew/ReleaseNotesRoomOS_11#software-upgrade) .

Voor het Room Kit-eindpunt bijvoorbeeld, upgrade naar de nieuwste RoomOS 11 versie, moet het pakket dat in de foto wordt getoond worden gebruikt voor een handmatige upgrade via de GUI van het eindpunt:

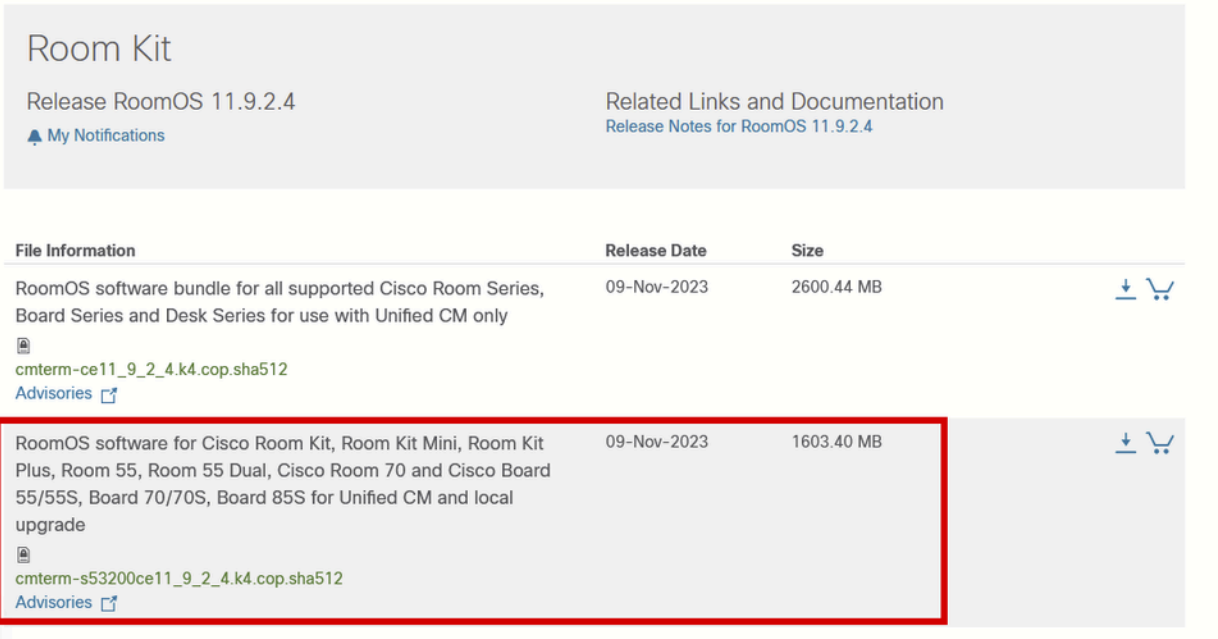

Room Kit RoomOS 11.9.2.4 softwarepakket

Let op de beschrijving van het geselecteerde bestand in deze foto. Het vermeldt "lokale verbetering", wat betekent dat het pakket kan worden gebruikt om het eindpunt te upgraden via de GUI.

# Desk Pro Step Upgrade wanneer Desk Pro op CE OS-versies staat

Er is een kans dat u een Desk Pro-eindpunt ontvangt van een RMA die op een CE-OS-versie staat. In een dergelijk scenario moet u een Step Upgrade uitvoeren voordat u het eindpunt kunt upgraden naar de nieuwste Room OS-versie en het kunt registreren in de Cloud.

- Log in op software.cisco.com en navigeer vervolgens naar Desk Pro software. U kunt deze link gebruiken om er direct toegang toe te krijgen: [hier](https://software.cisco.com/download/home/286325128/type/280886992/release/CE9.15.6%20StepUpgrade)
- Zoek de CE9.15.6 stap-upgrade.
- Download het pakket dat de stap upgrade bevat die in de onderstaande afbeelding wordt weergegeven.
- Installeer deze handmatig met de GUI van het apparaat.

#### Software Download

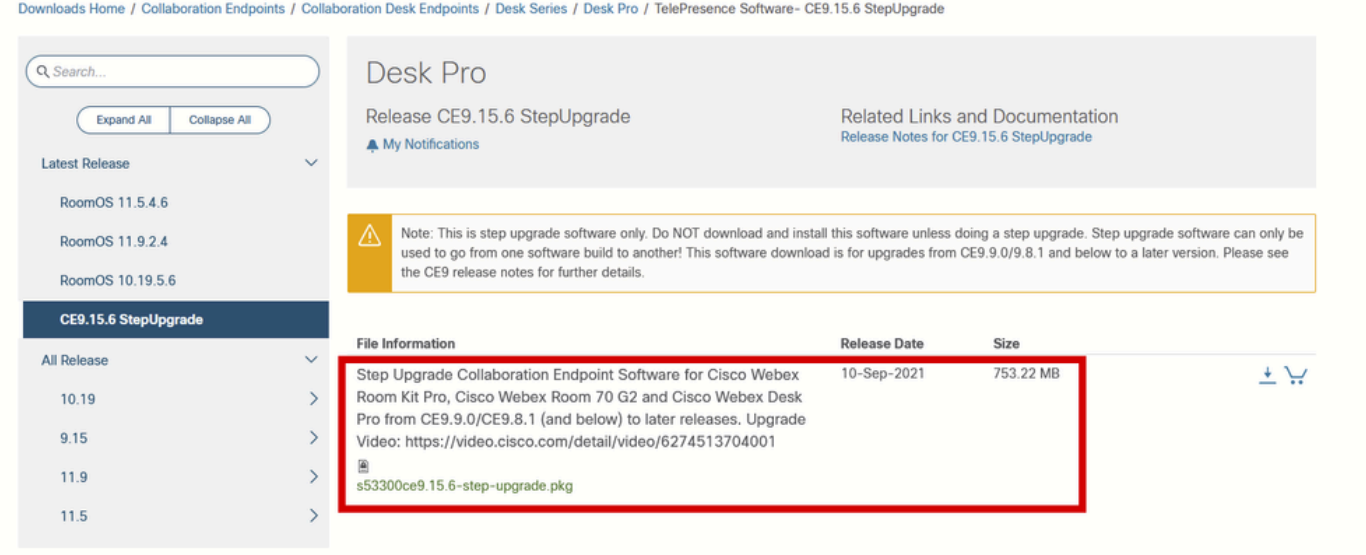

Desk Pro CE9.15.6 Step Upgrade-softwarepakket

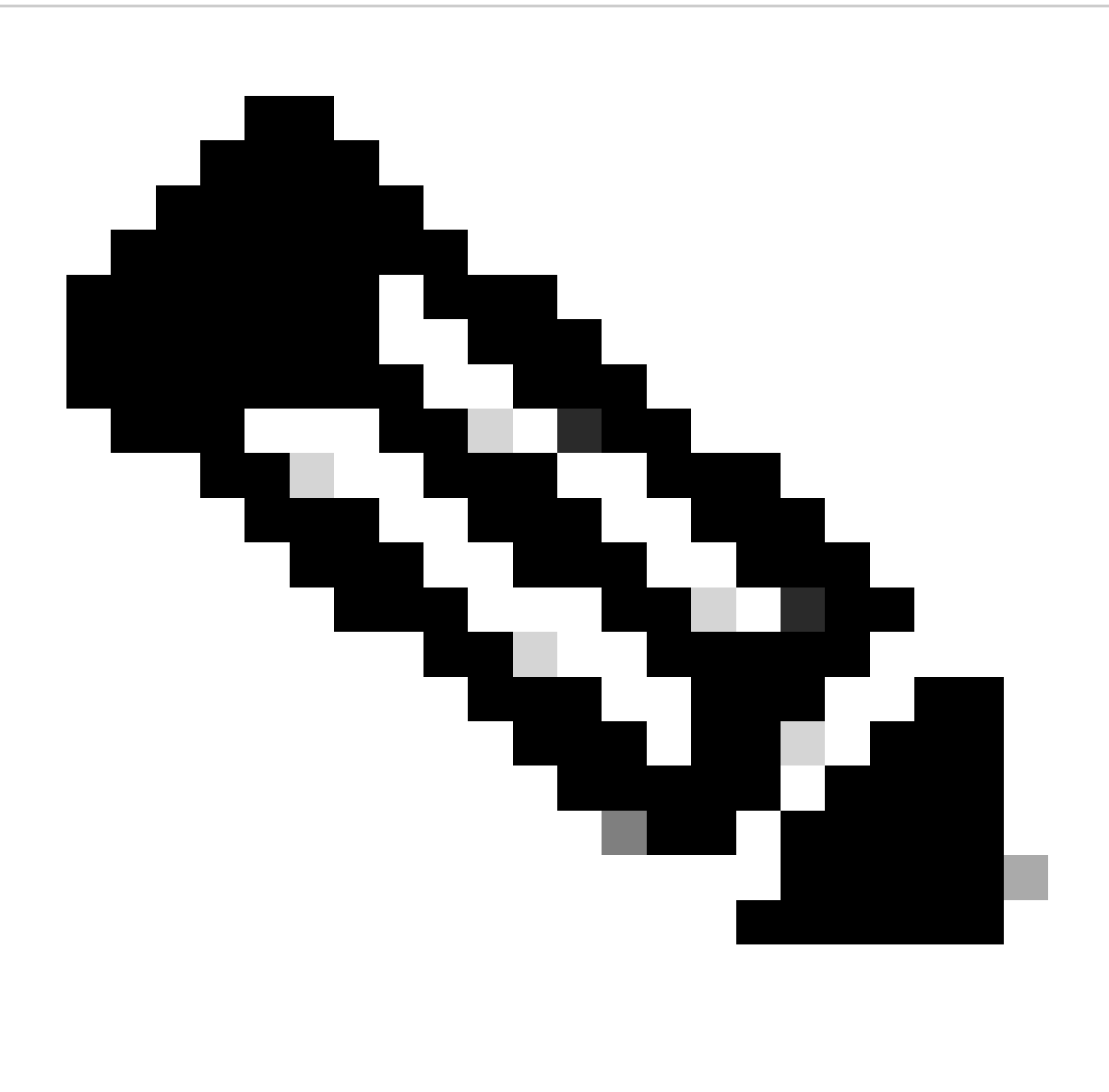

Opmerking: het apparaat mag niet blijven en worden gebruikt in de CE9.15.6 StepUpgrade OS-versie. Deze OS-versie wordt alleen aangeboden als een manier om bepaalde softwarebeperkingen te overwinnen met oudere CE-versies, zoals de beperking die een upgrade van een installatiebestand van meer dan 1 GB in omvang voorkomt. Op CE9.15.6 OS-versie kan het apparaat geen oproepen uitvoeren of zich registreren bij de Cloud. Upgrade het apparaat onmiddellijk naar RoomOS 10.19.5.6.

Nadat de installatie is voltooid, gaat u verder met het downloaden en installeren van RoomOS 10.19.5.6. De stappen van de upgrade blijven hetzelfde als voorheen. De beschikbare upgradepakketten zijn:

#### Software Download

Downloads Home / Collaboration Endpoints / Collaboration Desk Endpoints / Desk Series / Desk Pro / TelePresence Software- RoomOS 10.19.5.6

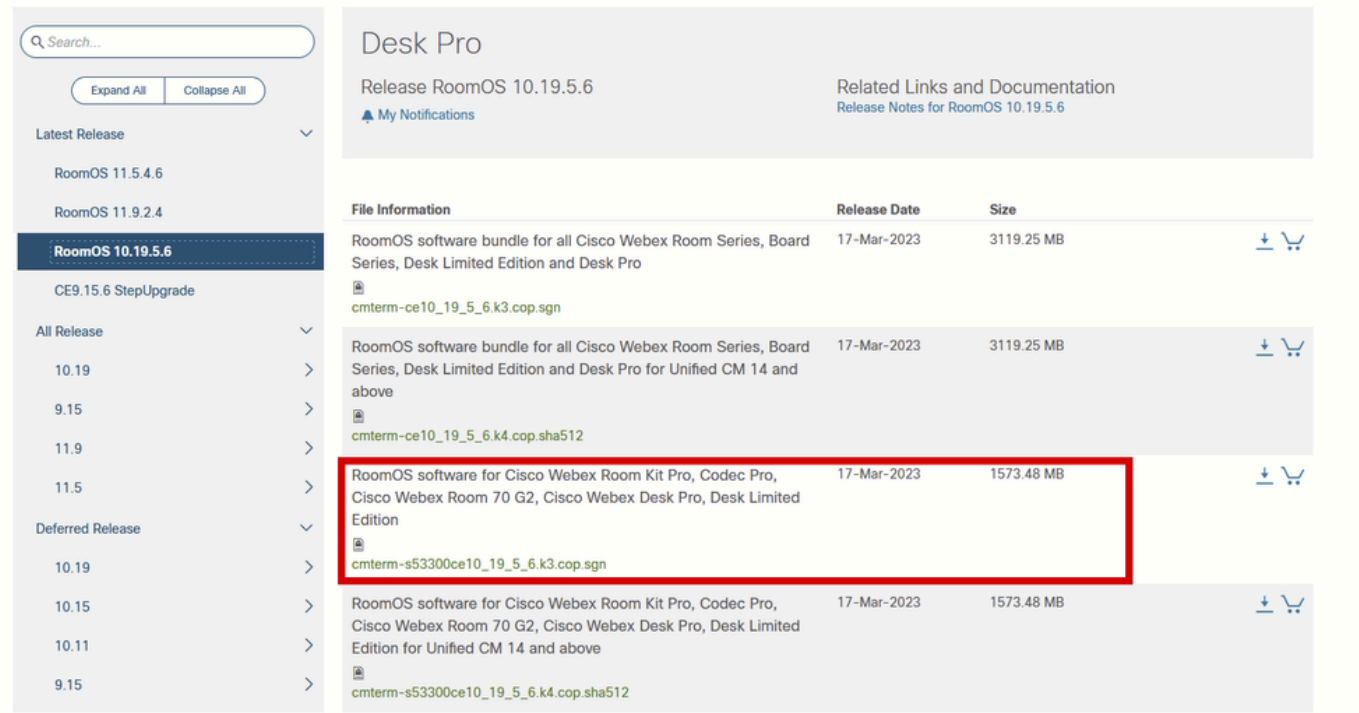

Desk Pro RoomOS 10.19.5.6 softwarepakket

Gebruik het gemarkeerde pakket met de extensie .cop.sgn die ongeveer 1,5 GB groot is. Dan kunt u uw apparaat registreren in de Cloud. Nadat de registratie is voltooid, wordt het eindpunt automatisch bijgewerkt naar de nieuwste versie of u kunt ervoor kiezen om het eindpunt handmatig te upgraden van de GUI naar de nieuwste Room OS-versie.

## Gerelateerde informatie

- [RoomOS-software-upgrade kanalen in Control Hub](https://help.webex.com/en-us/article/idba5c/RoomOS-software-upgrades#Cisco_Reference.dita_7275e9c5-314e-4fb3-92d5-a2c40c47ffb0)
- [RoomOS-documentatie](https://roomos.cisco.com/)
- [Documentatie voor RoomOS Releaseopmerkingen](https://roomos.cisco.com/doc/WhatsNew)
- [Softwarepakketten voor alle endpoints](https://software.cisco.com)

#### Over deze vertaling

Cisco heeft dit document vertaald via een combinatie van machine- en menselijke technologie om onze gebruikers wereldwijd ondersteuningscontent te bieden in hun eigen taal. Houd er rekening mee dat zelfs de beste machinevertaling niet net zo nauwkeurig is als die van een professionele vertaler. Cisco Systems, Inc. is niet aansprakelijk voor de nauwkeurigheid van deze vertalingen en raadt aan altijd het oorspronkelijke Engelstalige document (link) te raadplegen.